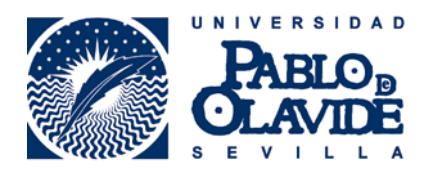

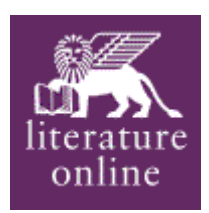

## EXPORTACIÓN DE REGISTROS BIBLIOGRÁFICOS DESDE **LITERATURE ONLINE (LION)** A **RefWorks**

- 1. A partir de los resultados de su búsqueda, seleccione los registros que desee exportar, para ello marque en **(1)**
- 2. Pulse en MARKED LIST **(2)**

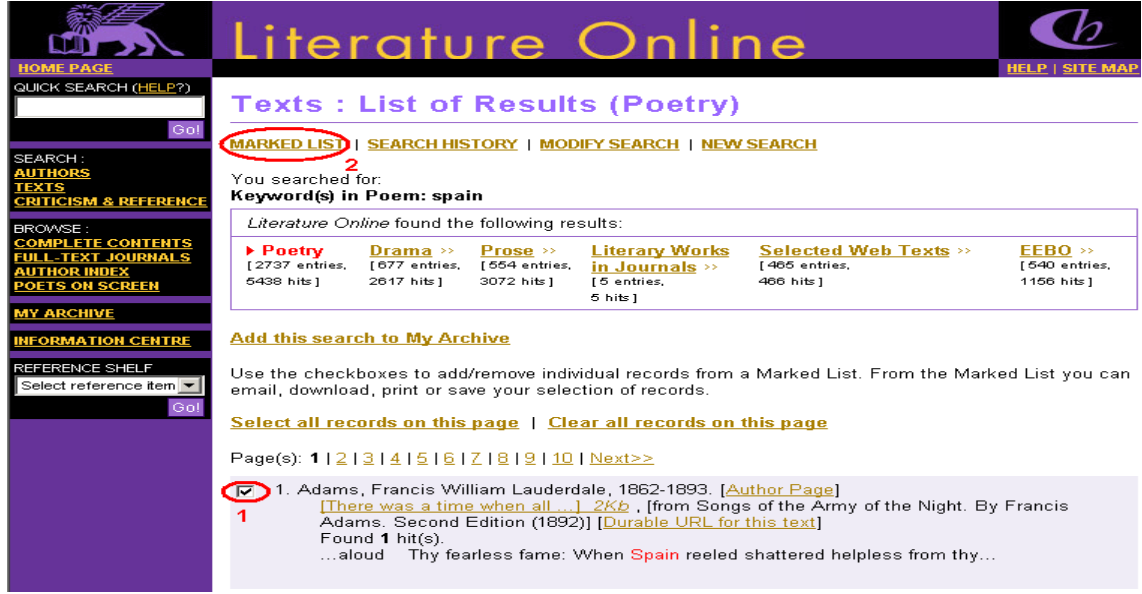

3. Seleccione la opción Download Citations

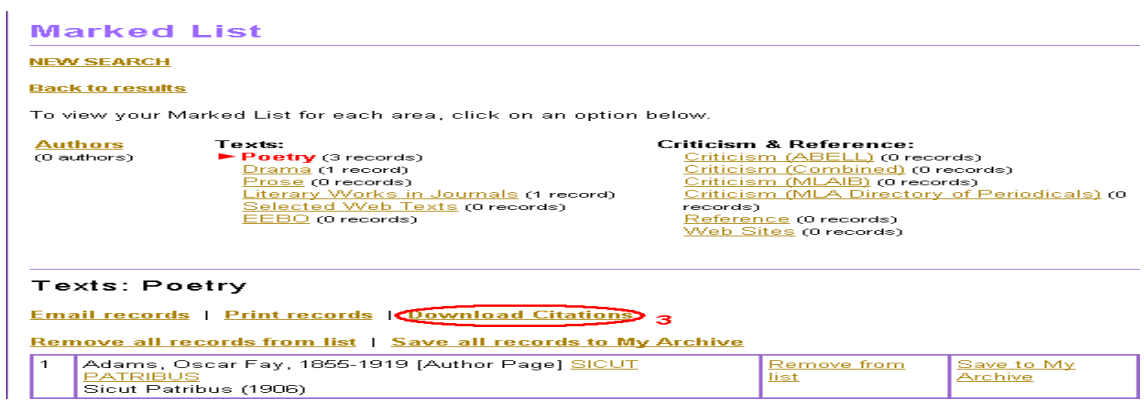

4. Seleccione la opción Export directly to RefWorks **(4)**

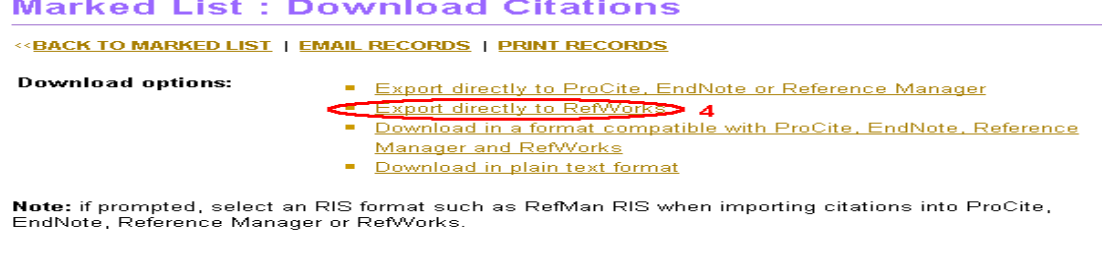

Author Name: Adams, Oscar Fay, 1855-1919<br>Work Title: SICUT PATRIBUS<br>Publisher: Keppler & Schwarzmann<br>Publisher: Keppler & Schwarzmann<br>Year: [1889]<br>NRL: http://gateway.proquest.com/openurl?ctx\_ver=Z39.88-2003&xri:pqil:res\_v

- 5. Acceda a **RefWorks** (https://www.refworks.com/Refworks)
- 6. Introduzca su Nombre de Usuario y su Contraseña

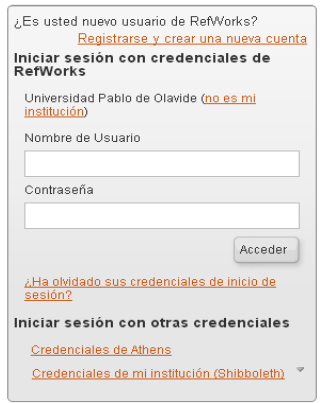

RECUERDE: **RefWorks** permite también el acceso remoto (desde fuera del campus de la UPO). Cuando se registre desde una IP no autorizada, deberá solicitar su Código de Grupo

7. De esta forma, le aparecerán sus últimos registros importados, al pulsar el botón Ver la carpeta de última exportación.

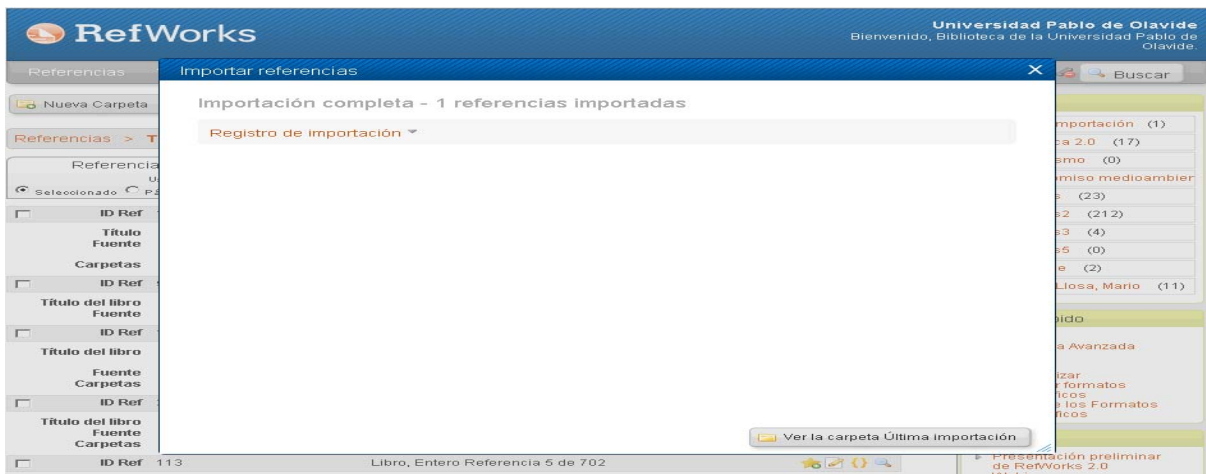

Para más información: **Servicio de Información y Referencia infobib@upo.es** 

## **Actualizado: 17/12/2012**